# NSA's Codebreaker Challenge

TerrorTime

 $\overline{\phantom{a}}$ 

10

 $\boldsymbol{\delta}$ 

 $\circ$ PlayMem

 $\overline{\phantom{a}}$ 

 $\frac{1}{\sqrt{2}}$  and  $\frac{1}{2}$ 

Fall 2019

rastian.

**COM** 

## **Agenda**

● Introduction ● Tasks ● Technical Background

#### What is the Codebreaker Challenge?

- Annual Cyber Challenge Event
- Nationwide
- 2018 Top-Finishers
	- 1. Oregon State
	- 2. Georgia Institute of Technology
	- 3. University of North Georgia
	- 4. New Mexico Institute of Mining & Technology

3

5. University of Tulsa

#### 2019 Scenario

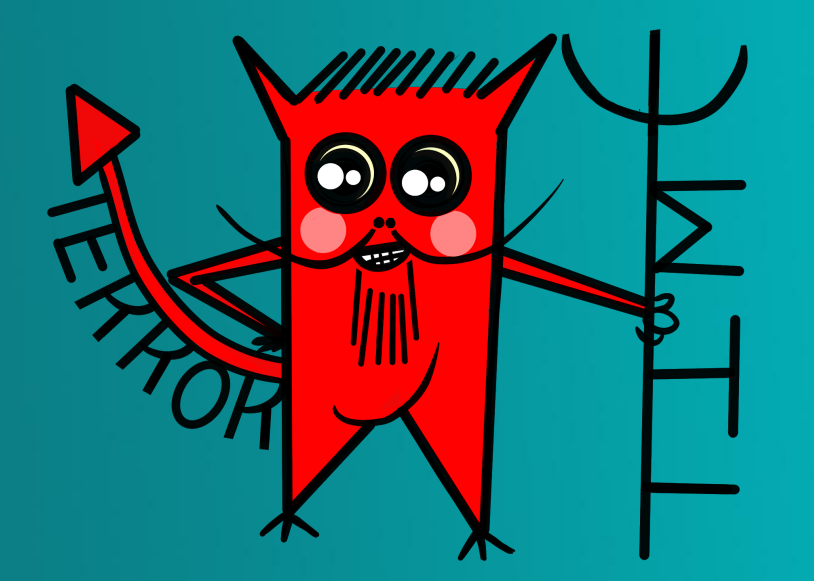

\* *custom Android secure messaging app*

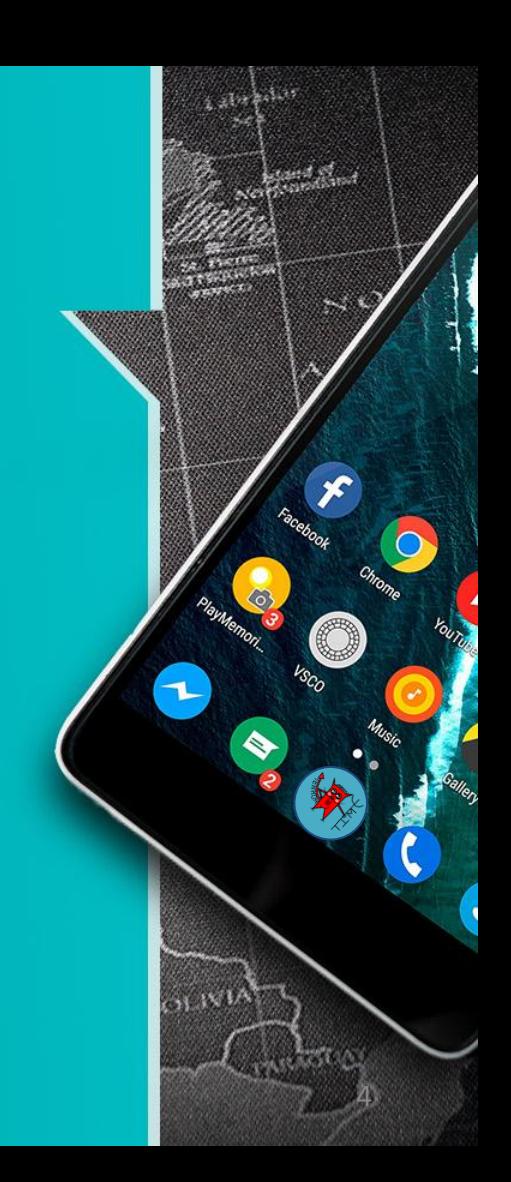

#### Mission

- **Reverse engineer and develop new** exploitation capabilities against TerrorTime to enable:
	- **Message spoofing**  ■ **User masquerades**  ■ **Message decryption**

• Discover and thwart future attack plans!

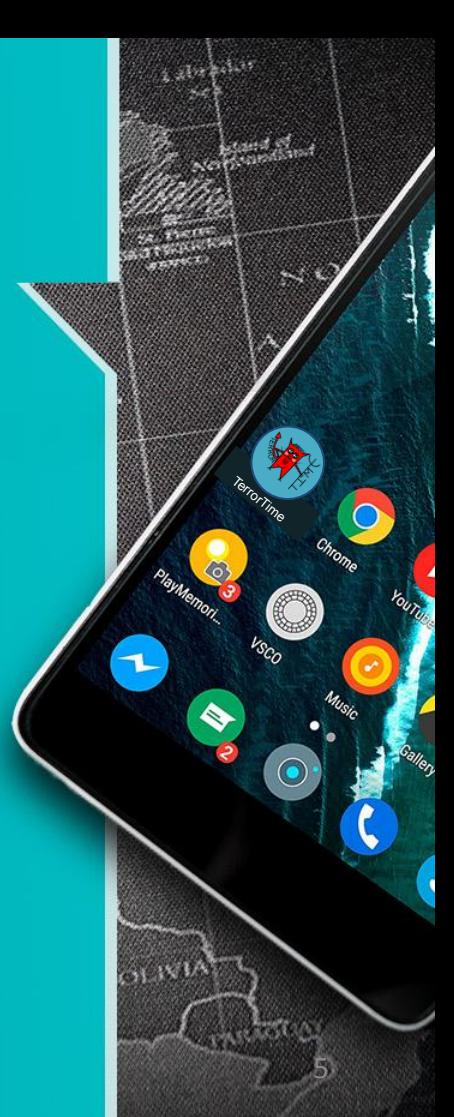

## Key Skills

- 1. Network Traffic Analysis
- 2. Android App Analysis
- 3. Cryptanalysis
- 4. Binary Reverse Engineering
- 5. Vulnerability Analysis
- 6. Exploitation Development

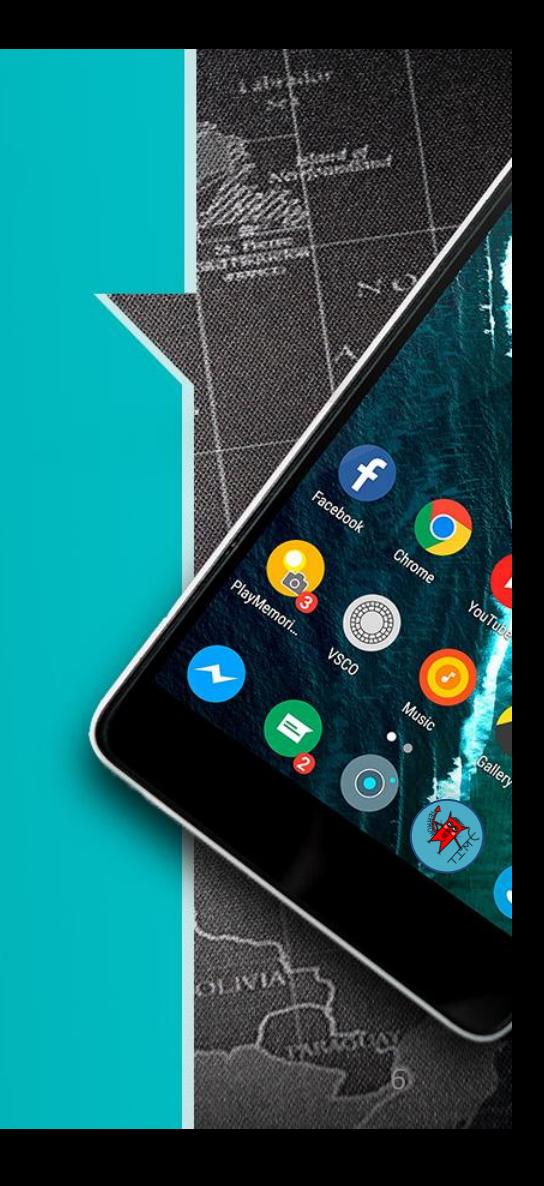

# **Agenda** ● Introduction **• Tasks**

● Technical Background

#### To Break the Code

- **1**: **Extract** a copy of TerrorTime APK from network traffic
- **2**: **Analyze** APK for app permissions and certificate information
- **3**: **Investigate** SQLite database from captured device to discover the server addresses
- **4**: **Recover** user credentials and attack plans

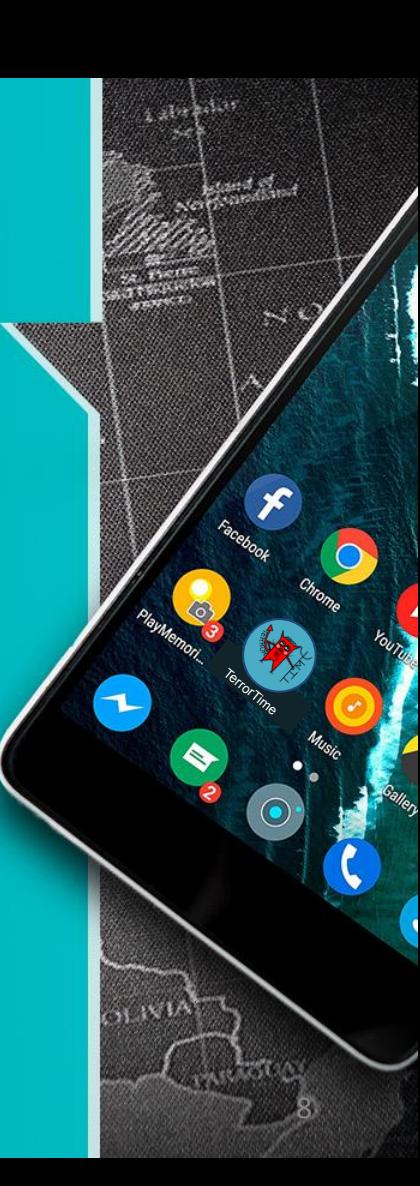

#### To Break the Code (continued)

- **5**: **Develop** exploit to masquerade into TerrorTime as another user
- **6**: **Develop** exploit to enable message spoofing

9

TerrorTime

**7**: **Reverse** engineer encryption scheme and develop exploit to decrypt conversations

## **Agenda**

● Introduction ● Tasks

● Technical Background

### Network Traffic Analysis

- Recommended tools: **Wireshark**, **Burp Suite**
- Cross platform, parsers for many protocols
- Features/Functionality:
	- Display filters to focus in on traffic
	- TCP stream following
	- Extract files from packet payloads
	- Dissect custom payloads
	- Traffic statistics/characterization

11

TerrorTime

- Traffic interception / manipulation
- [https://www.wireshark.org](https://www.wireshark.org/for) and [https://](https://portswigger.net/burp) [portswigger.net/burp](https://portswigger.net/burp)

## Binary Reverse Engineering

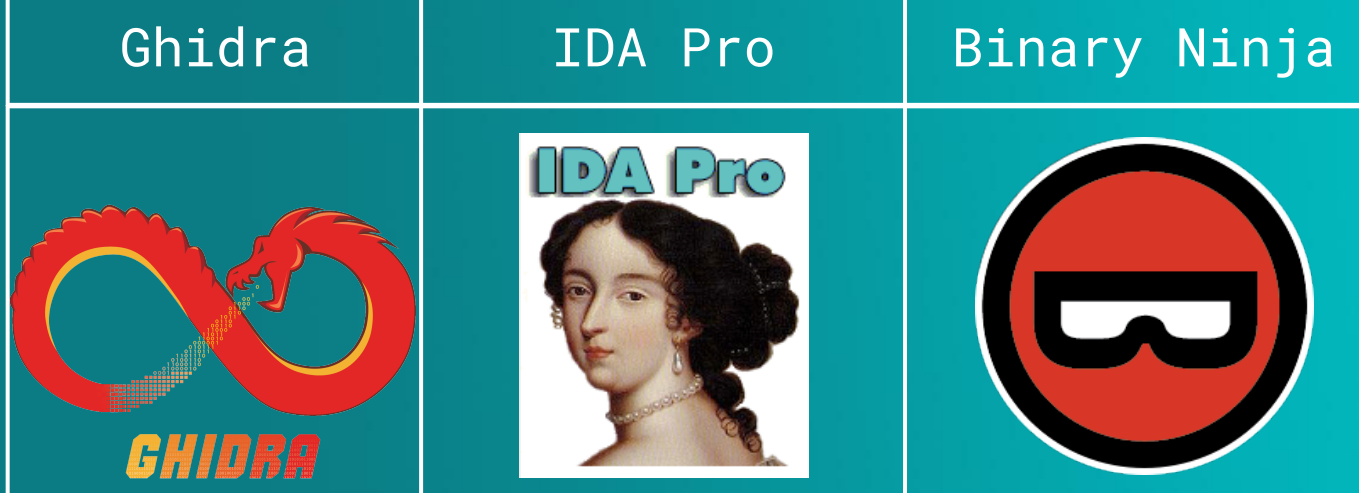

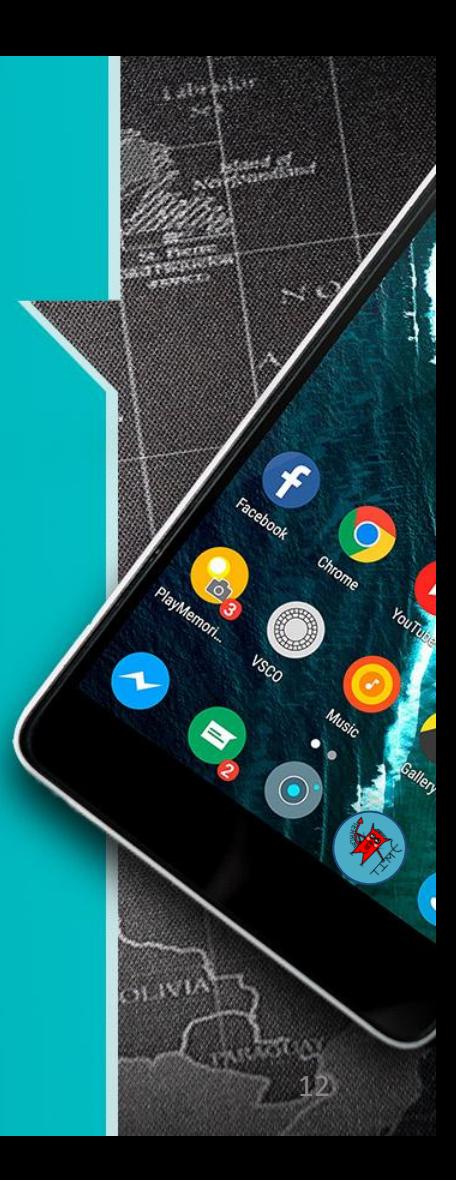

#### Binary Reverse Engineering

- General tips
	- Examine strings
	- Look for clues
	- Leverage xrefs to find relevant code
- Utilize symbols (function names, etc.)
- Online resources ○ Intel manuals, RE Lectures, tutorials

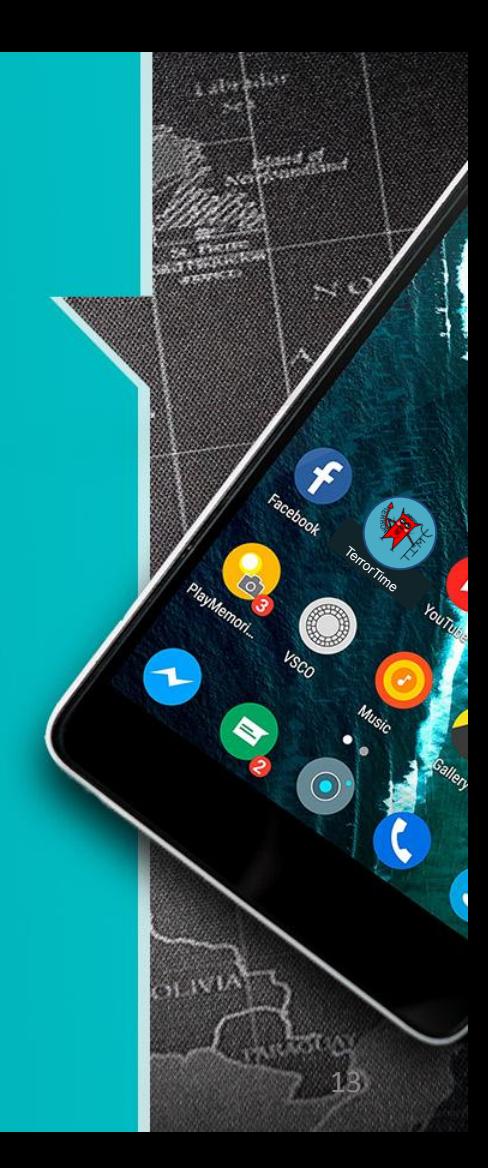

#### Ghidra Resources

https:/[/ghidra-sre.org](https://ghidra-sre.org/)

Ghidra SRE [Cheat Sheet](https://en.wikipedia.org/wiki/Cheat_sheet)

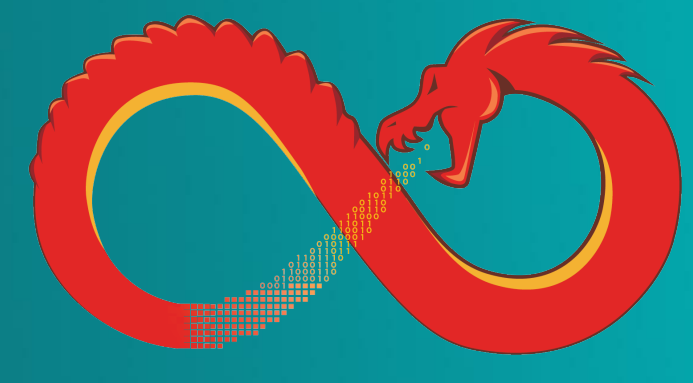

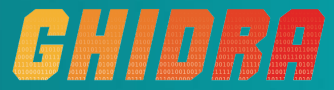

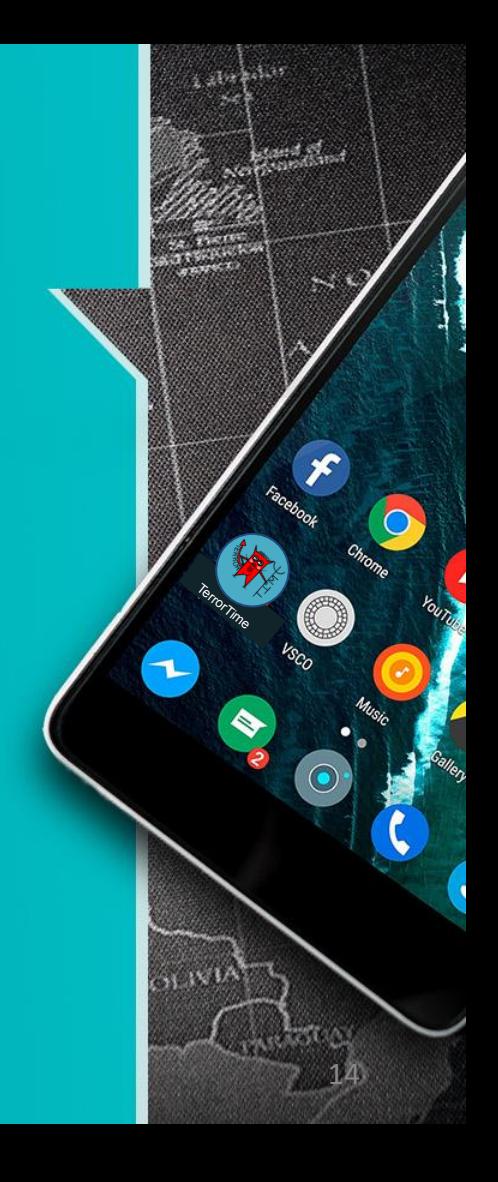

## Android Applications

- Android package (APK) file
- o <https://developer.android.com/>
- **•** Emulator setup steps
	- [Resources](https://codebreaker.ltsnet.net/resources) Page

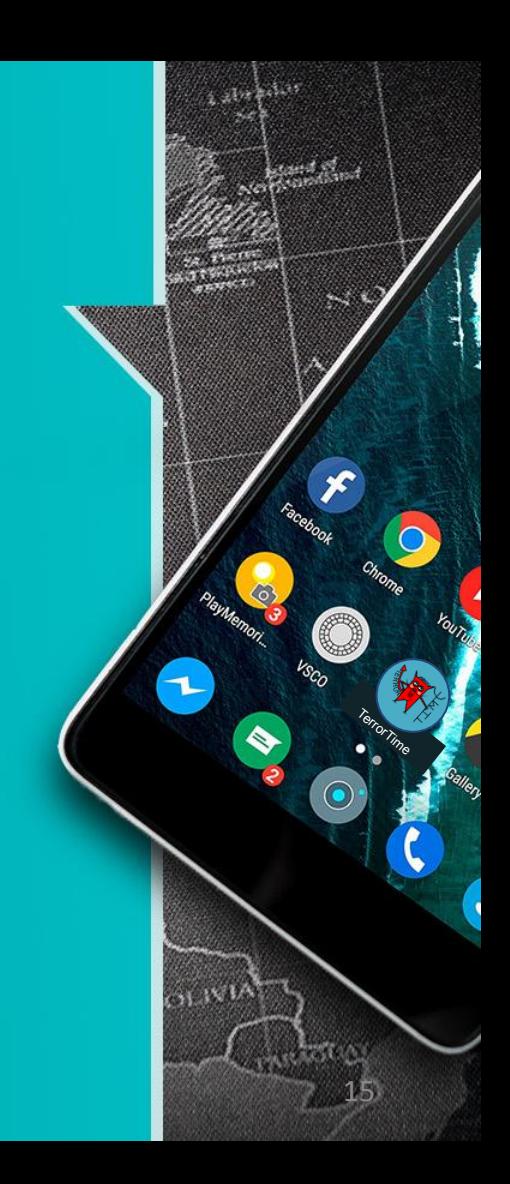

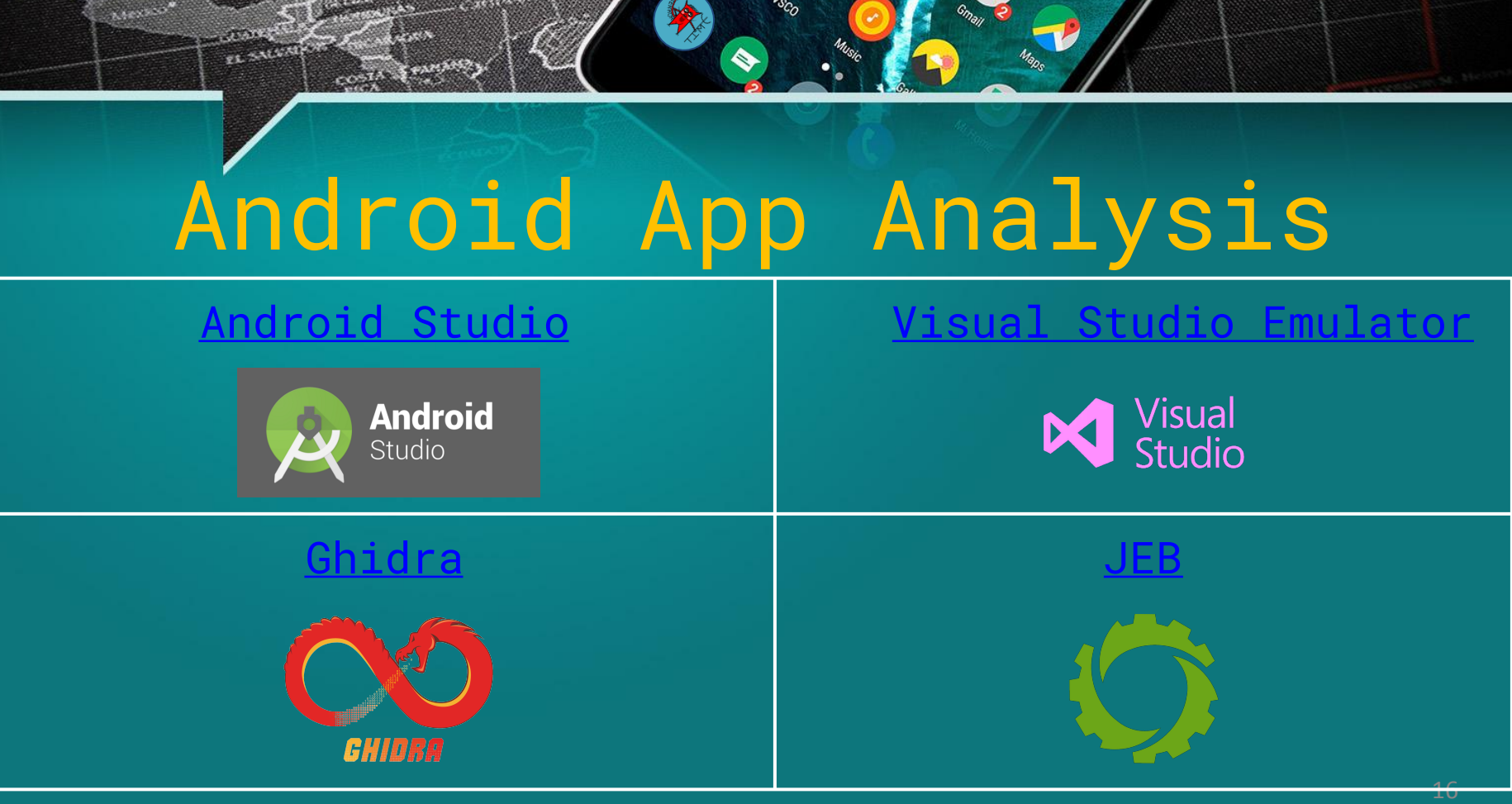

**Change** 

 $10^{13}$ 

MEXICO

**ALEXAND** 

SATURA

#### **OAUTH**

- Grant 3rd Party Access to Data
- Requires TLS (https)
- Roles:
	- User
	- Client
	- Servers Resource and Authorization

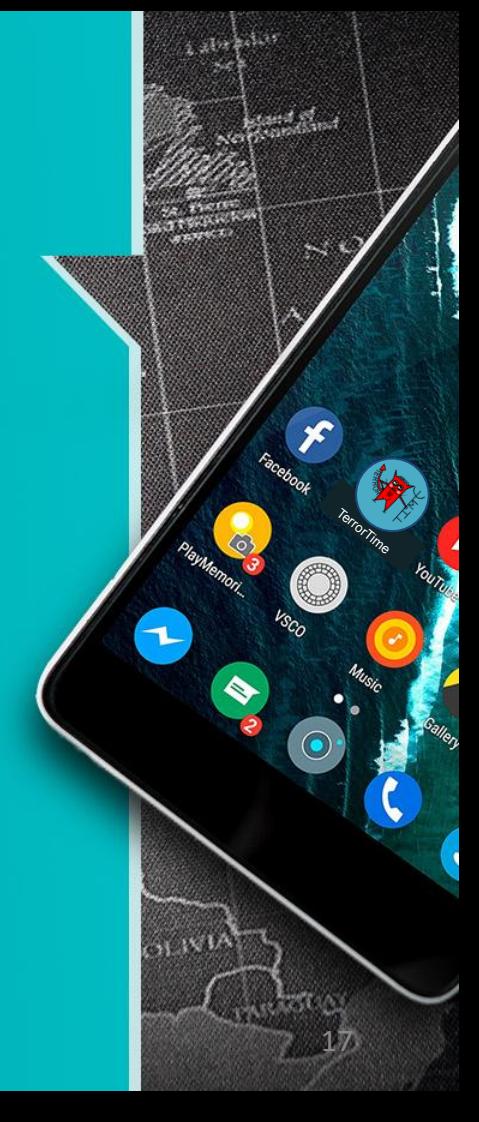

### OAUTH Protocol Diagram

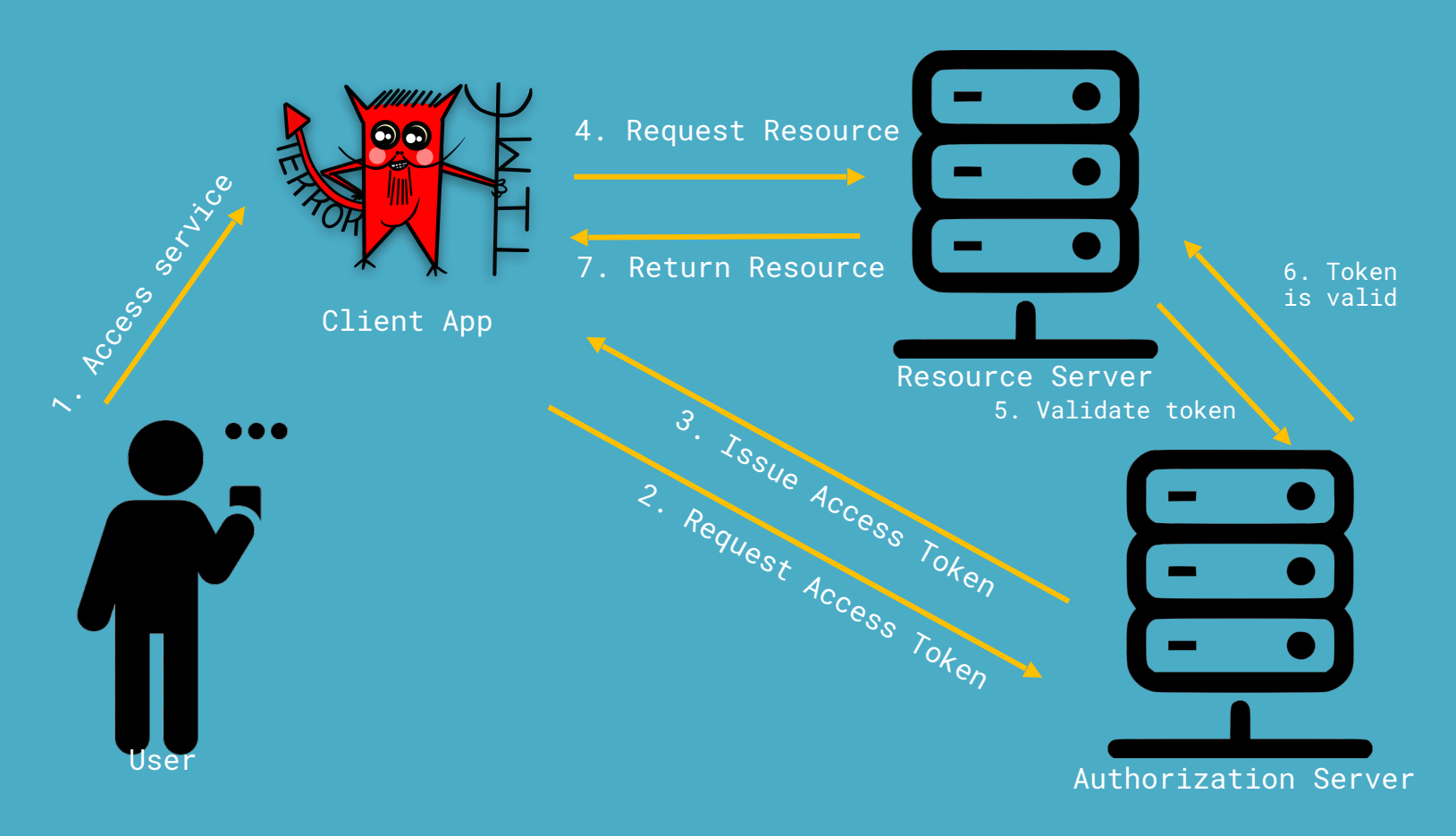

#### To Get Started

### ● **<https://codebreaker.ltsnet.net>**

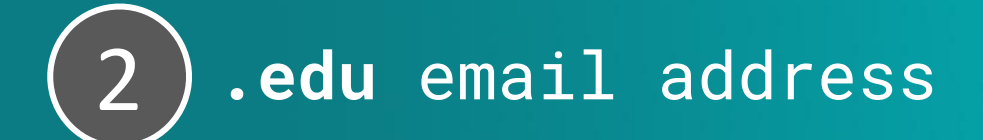

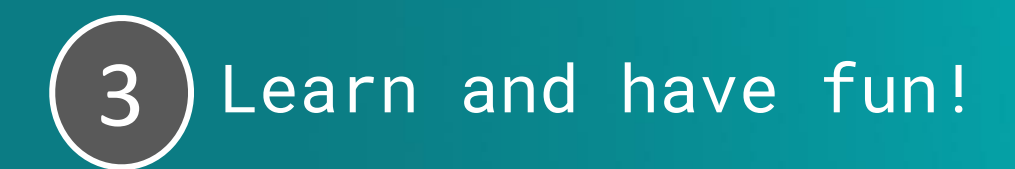

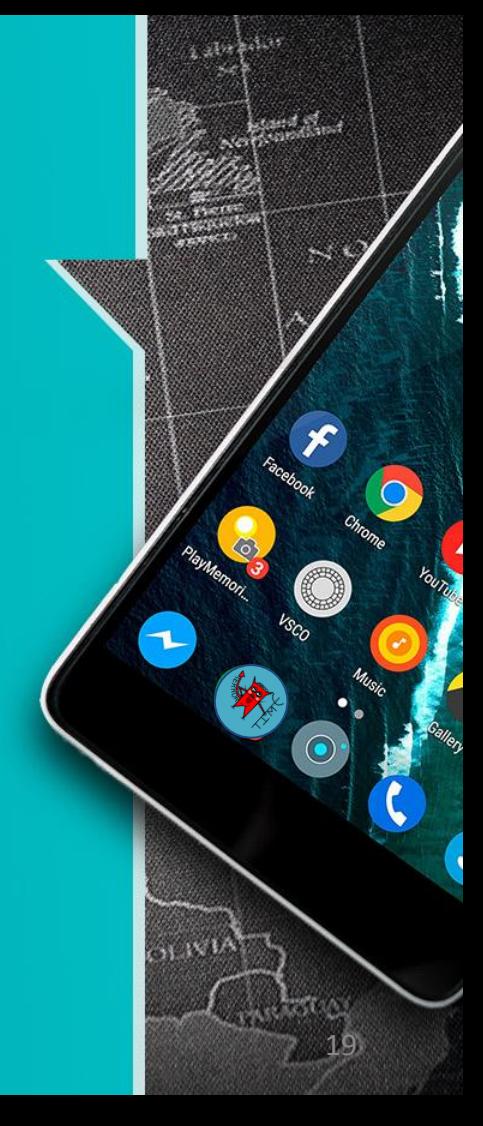

# **Questions?**

 $\bigcirc$ 

VSCO

大人

المعرض المعالمين.<br>المواضي

**Contact State** 

**CONSTRUCTION** 

**ALLOWS** 

**SUSPER COMPANY** 

**MEXICC** 

Atexas of

 $\rightarrow$ 

#### [codebreaker@nsa.gov](mailto:codebreaker@nsa.gov)

SETEO

## **2018 Codebreaker Challenge Walkthrough**

TerrorTime

Special thanks to **Jonathan Armer** for sharing his detailed write up at <https://armerj.github.io/CodeBreaker-2018-Overview/>